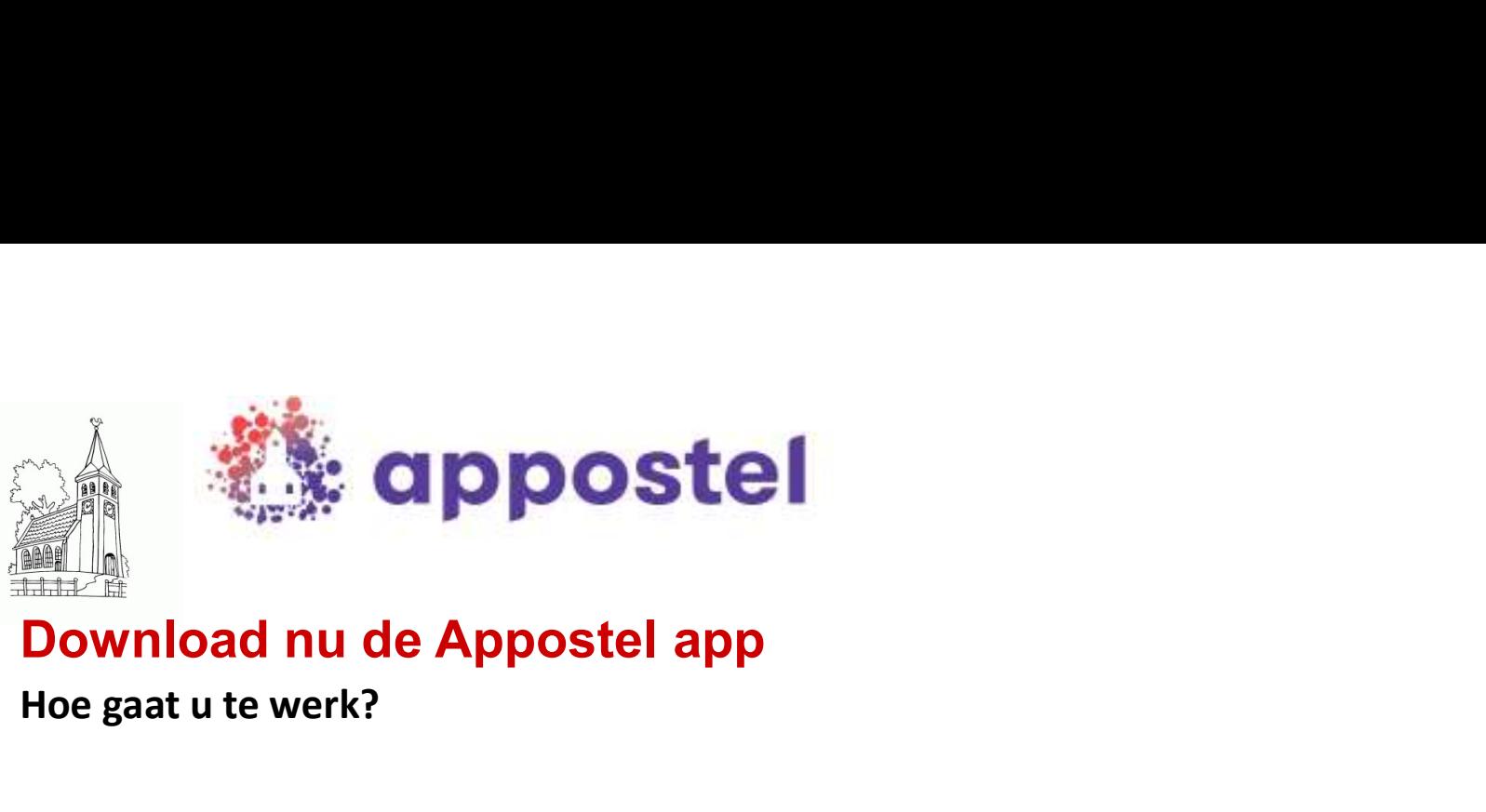

Hoe gaat u te werk?

#### Stap 1:

Selecteer de Play Store of de App store (u kunt ook met een QR-scanner-app gebruik maken van de QR-codes, sla dan stap 2 over).

Stap 2: Zoek op appostel

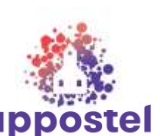

### Stap 3:

Kies voor installeren, na installatie kunt u de app openen.<br>
Kies voor installeren, na installatie kunt u de app openen. U komt in het volgende scherm  $\rightarrow$  hieronder. Daarna kunt u inloggen of een

# **Gemeente koppelen**

 $\Omega$ Zoek gemeente

#### Stap 4:

Zoek onze gemeente door bij het vergrootglas onze naam in te toetsen: Herv. Gem. Kampereiland

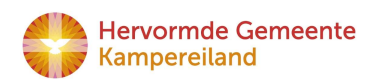

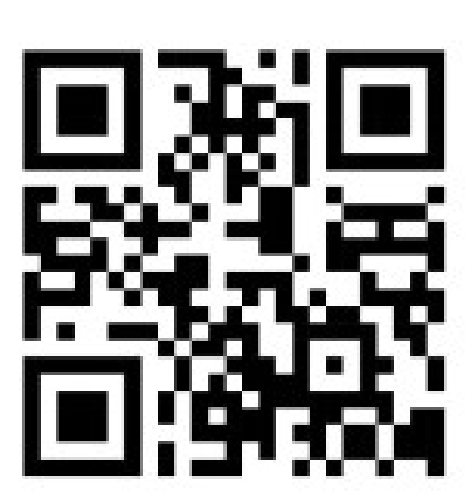

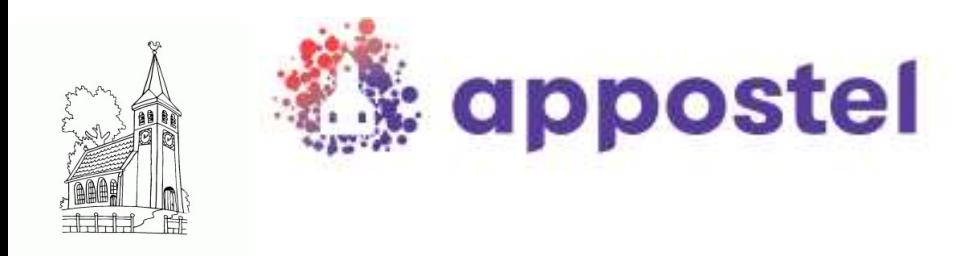

#### Stap 5:

Registreer uw eigen account d.m.v. uw e-mailadres

Let op: -Bij het aanmaken van een wachtwoord moet deze bestaan uit minimaal 6 tekens met minimaal één cijfer en Hoofdletter

Bovenstaande betreft een eenmalige actie. Daarna zal onze gemeente direct zichtbaar worden als u de app op uw smartphone of tablet opstart.

#### Stap 6:

Waardeer het saldo op en vorm een tegoed.

#### Stap 7:

Betaal de collecte / gift met behulp van uw tegoed.

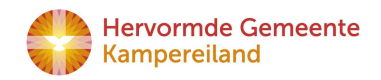

# Als u de app opstart komt u in het volgende scherm:

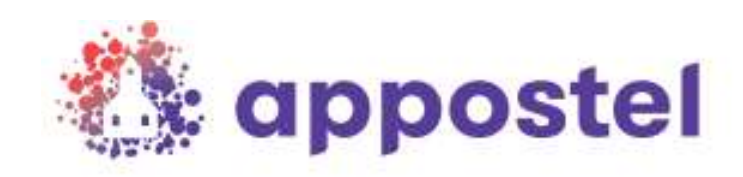

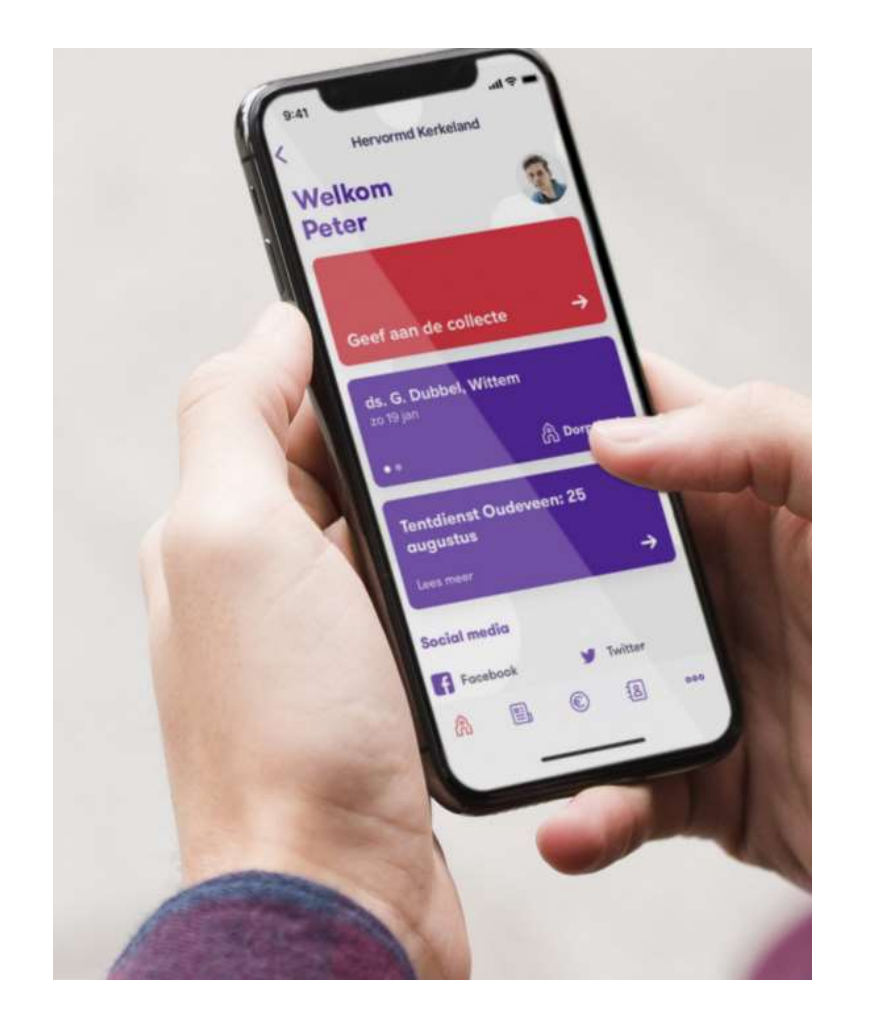

## Onderaan het scherm kunt u eenvoudig door de app scrollen.

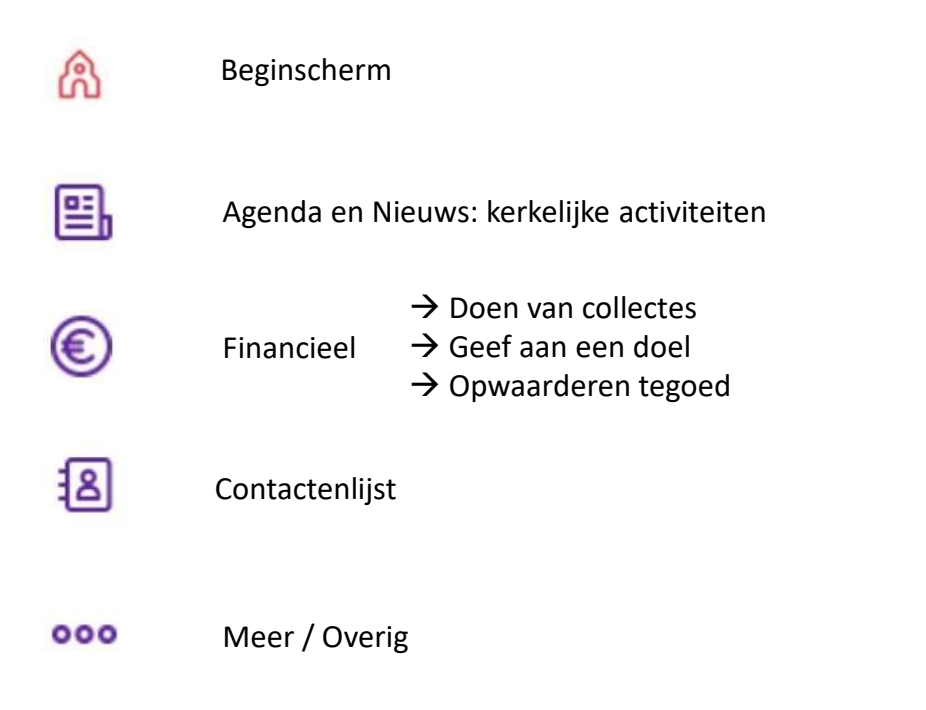

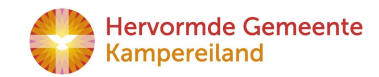

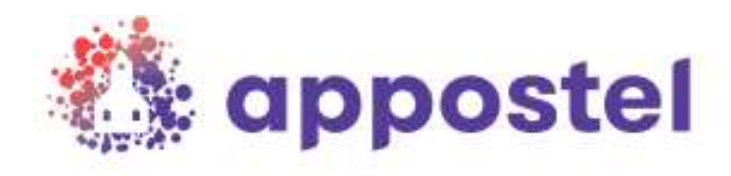

Wanneer u een betaling doet kunt u kiezen uit de volgende twee mogelijkheden: iDEAL of Tegoed. volgende twee mogelijkheden: iDEAL of Tegoed.

Na het opwaarderen, kan het soms even duren voordat het bedrag is bijgeschreven op uw tegoed.

#### Belangrijk:

€

#### U kunt op twee manieren een tegoed aankopen:

- 1. Via de knop Financieel ziet u linksboven via de kolgende twee mogelijkheden: iDEAL of Tegoed.<br>
1. Via de knop Financieel.<br>
1. Via de knop Financieel ziet u linksboven uw saldo staan. Door te klikken op uw saldo knop Fin klikken op uw saldo krijgt u een pop-up te zien waar u uw saldo kunt opwaarderen.
- Na het opwaarderen, kan het soms even duren voordat het bedrag is<br>bijgeschreven op uw tegoed.<br>**Belangrijk:**<br>**De kunt op twee manieren een tegoed aankopen:**<br>1. Via de knop Financieel ziet u linksboven uw saldo staan. Door t Instellingen en vervolgens Saldo instellingen en dan kunt u via de  $000$ rode knop het saldo opwaarderen.

Mocht u hulp nodig hebben, dan kunt u contact opnemen met:

Kerkrentmeester Jurian van den Berg 06-23545373

Meer info: www.appostel.nl of de website van onze kerk

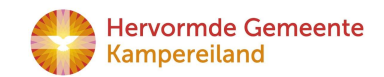